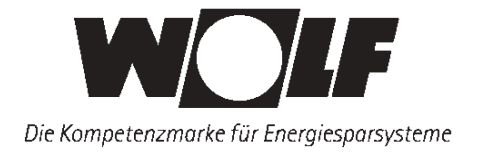

# **Инструкция по монтажу и эксплуатации**

## **Модуль управления солнечными коллекторами BM-Solar**

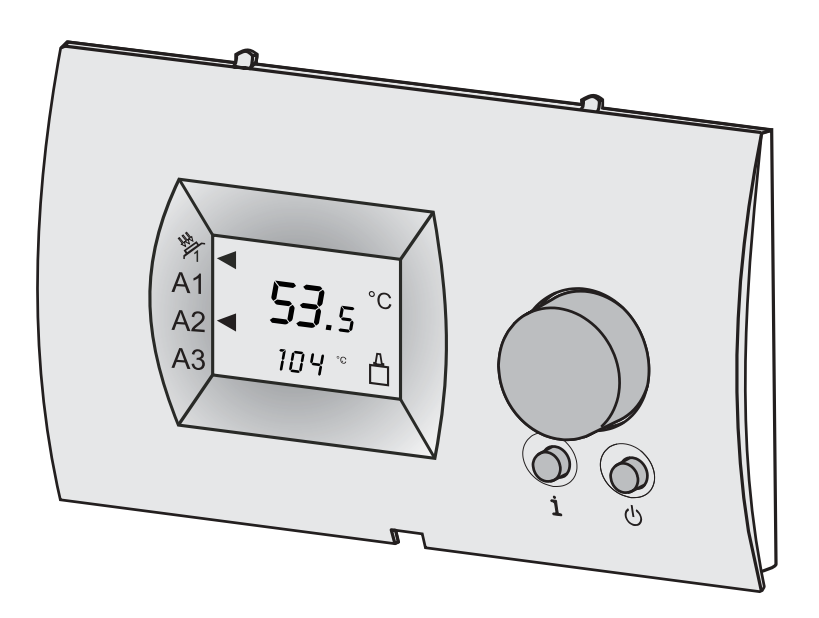

**Wolf GmbH · а/я 1380 · 84048 Майнбург · тел. +49(8751) 74-0 · факс +49 (8751) 741600 интернет: www.wolf-heiztechnik.de · www.wolf-klimat.ru · www.wolfrus.ru**

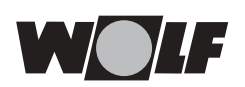

### **Содержание / Указания по технике безопасности**

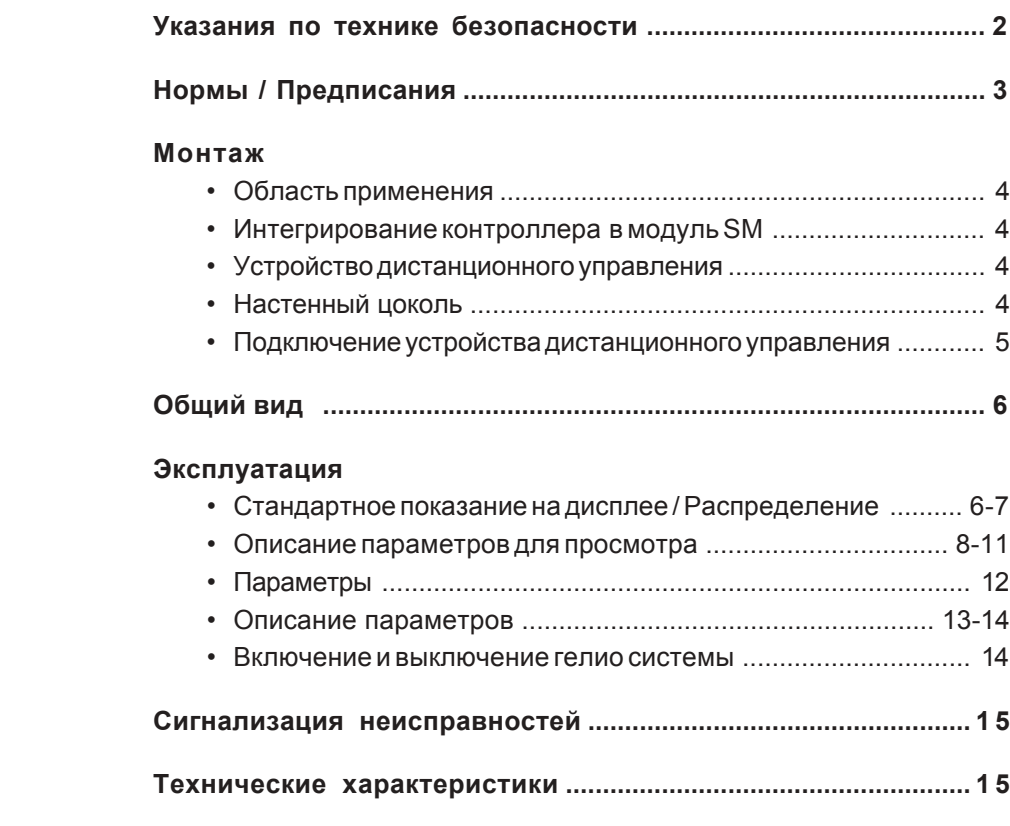

#### **Указания по технике безопасности**

В данной инструкции использованы следующие символы и указания. Они касаются защиты людей и производственной безопасности.

"Указание по безопасности" выделяет указания, которые необходимо строго соблюдать, чтобы предотвратить опасность травмирования людей и повреждения оборудования.

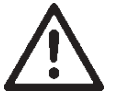

Опасность поражения электрическимтокомна электрических частях ! Внимание: Перед снятиемобшивки выключить выключатель.

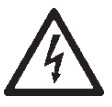

Запрещается прикасаться к электрическим частям и контактам при включенном выключателе! Существует опасность электрического удара и как следствие опасность для здоровья и жизни.

На клеммах подключения даже при выключенном выключателе приложено напряжение.

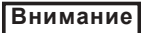

"Указание" выделяет технические требования, которые необходимо соблюдать, чтобыпредотвратить повреждения.

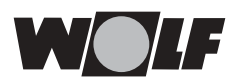

### Нормы / Предписания

Подключение / - К подключению и вводу в эксплуатацию котловых устройств Ввод в эксплуатацию регулирования и соответствующих принадлежностей в соответствии с DIN EN 50110-1 допускаются только квалифицированные электрики. - Соблюдать требования местного предприятия электроснабжения и местного объединения электриков. - DIN VDE 0100 Правила сооружения силового оборудования с напряжением в сети до 1000 В. - DIN VDE 0105-100 Эксплуатация силового оборудования.

#### Предупреждения

Запрещается снимать, перемыкать или каким-либо другим образом выводить из строя предохранительные и защитные устройства!

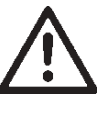

- Эксплуатация системы отопления разрешается только в технически исправном состоянии. Все повреждения и неисправности, которые отрицательным образом могут сказаться на безопасности работы. должны быть незамедлительно устранены специалистами.
- При установке температуры ГВС выше 60°С, необходимо обеспечить  $\overline{a}$ подмешивание холодной воды (Опасность обваривания).

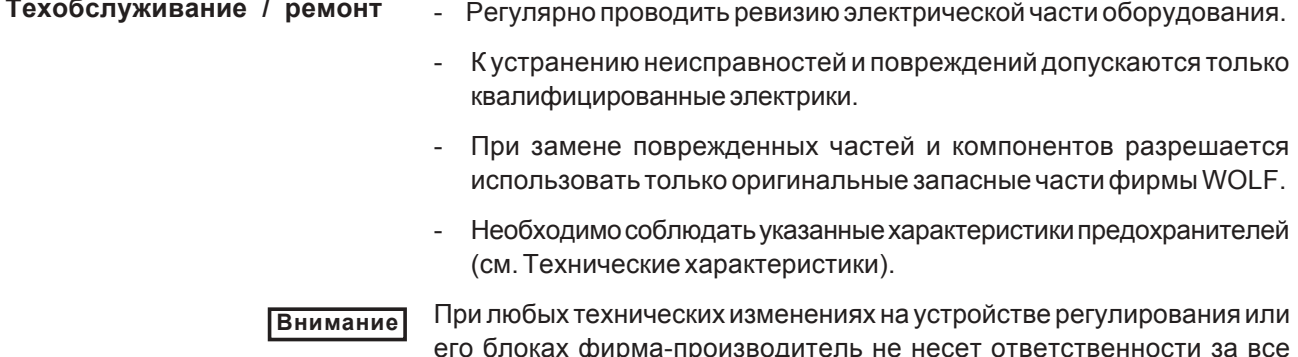

повреждения, возникшие вследствиии этих изменений.

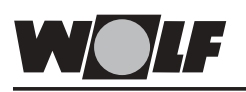

### **Монтаж**

**Область применения** Модуль управления (контроллер) BM-Solar предназначен для управления модулями SM1 или SM2.

> Модуль (контроллер) может быть интегрирован как в общую систему управления Wolf , так и в комбинации с модулем SM использоваться в качестве независимого устройства для управления гелиотехнической системой.

> Модуль BM-Solar интегрируется или в соответствующий модуль SM или в настенный цоколь. При интегрировании модуля BM-Solar в настенный цоколь он может использоваться в качестве устройства дистанционного управления.

**Интегрирование контроллера BM-Solar в модуль управления SM** При интегрировании модуля (контроллера) BM-Solar в модуль управления солнечными коллекторами SM все установки с платы этого модуля автоматически принимаются контроллером BM-Solar.

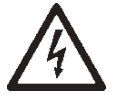

К электромонтажу допускаются только квалифцированные электрики.

- Выключить выключатель намодуле SM.
- Вытащить переднюю панель из модуля управления солнечными коллекторами SM
- Вставить контроллер BM-Solar вмодуль SM (защелкнуть в него) в соответствии со схемой.
- Снова включить выключатель намодуле SM

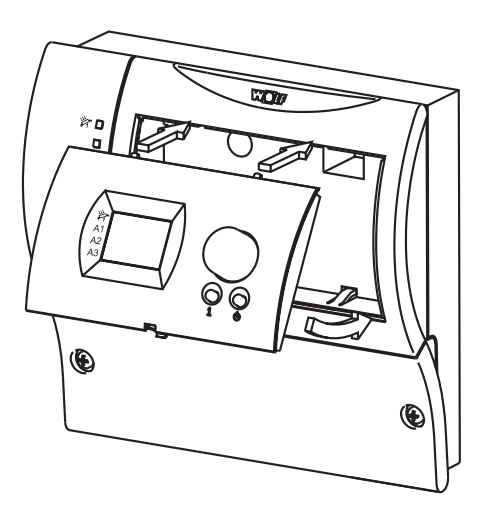

**Устройство дистанционного управления**

В комбинации с настенным цоколем (№ арт. 27 44 275) модуль управления BM-Solar может использоваться в качестве устройства дистанционного управления (например быть установлен в жилом помещении).

Для использования модуля в качестве устройства дистанционного управлениядополнитлеьно потребуется 2-хжильныйкабель (шина).

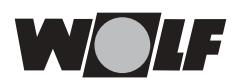

**настенного цоколя**

**Монтаж**

## **Монтаж**

- Достать настенный цоколь из упаковки.
- Закрепить винтами цоколь на розетке для скрытого монтажа диам. 55 мм, а затем закрепить розетку на стене, используя дюбели, входящие в комплект поставки..

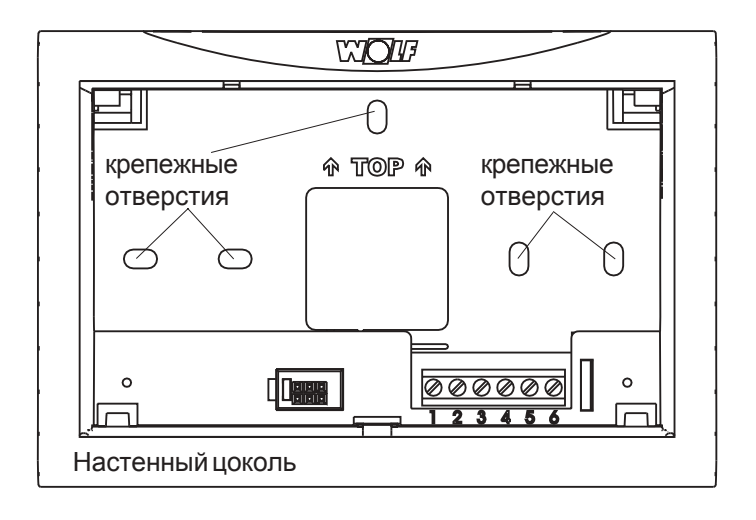

#### **Подключение устройства дистанционного управления**

К электромонтажу допускаются только квалифцированные электрики. Запрещается прокладка кабелей датчиков рядом с кабелями питания.

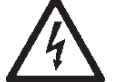

- Выключить выключатель намодуле SM.
- Выполнить подключение цоколя двухпроводным кабелем (мин. сечение 0,5 мм<sup>2</sup>) в соответствии со схемой.

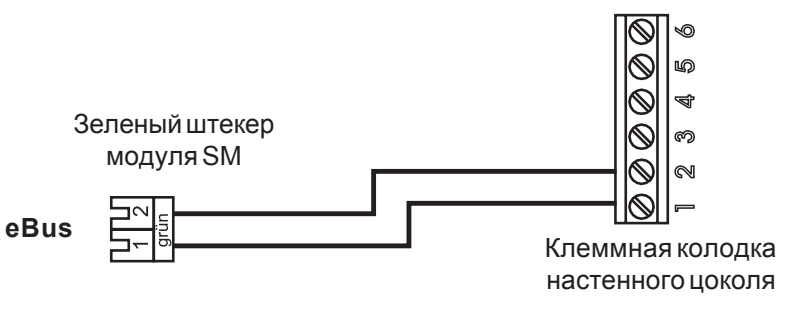

- Модуль (контроллер) BM-Solar вставить в настенный цоколь (защелкнуть в него) в соответствии со схемой.
- Снова включить выключатель намодуле SM.

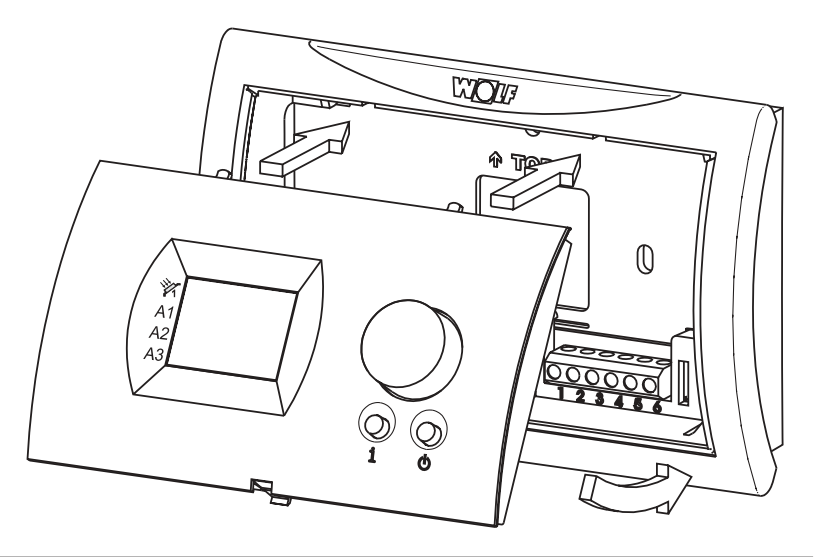

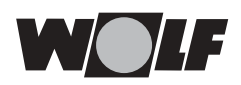

### **Общий вид**

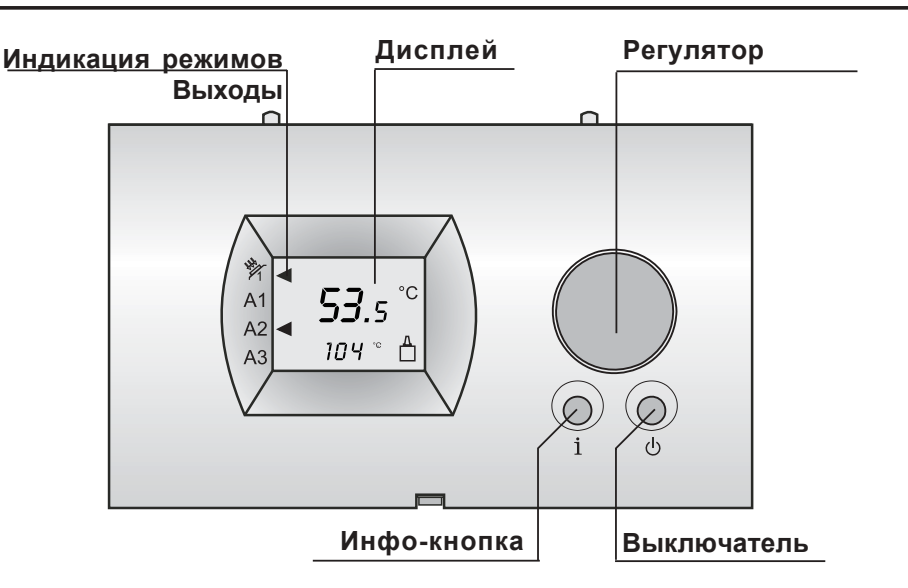

### **Стандартное показание**

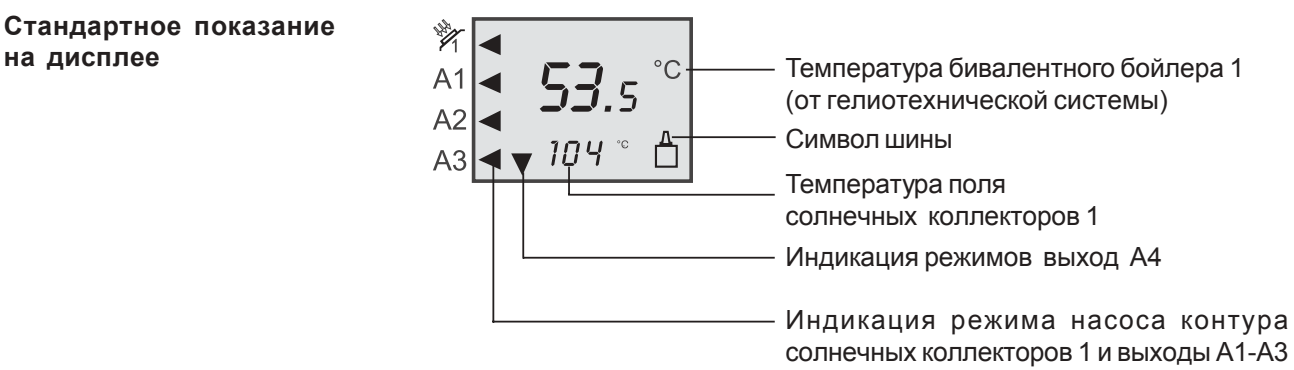

При стандартномпоказании на дисплее число в верхней строке означает **факт. температуру бойлера (от системы солнечных коллекторов)**, а показание в нижней строке означает **факт. температуру солнечного коллектора**.

В системах отопления с двумя бивалентными бойлерами на дисплее модуля отображается факт. температура 1-го бойлера. В системах отопления с двумя коллекторными полями на дисплее модуля отображается факт. температура 1-го коллекторного поля.

**Символ шины** сигнализирует о наличии связи по шине обмена данных между имеющимся модулем управления и модулем управления солнечными коллекторами SM. Если значок шины не отображается это означает, что связь по шине прервана, и поэтому дальнейшая эксплуатация модуля SM невозможна.

**Индикация режима** сигнализирует в виде выделенной стрелки о том, какой выход подключенного модуля SM активирован.

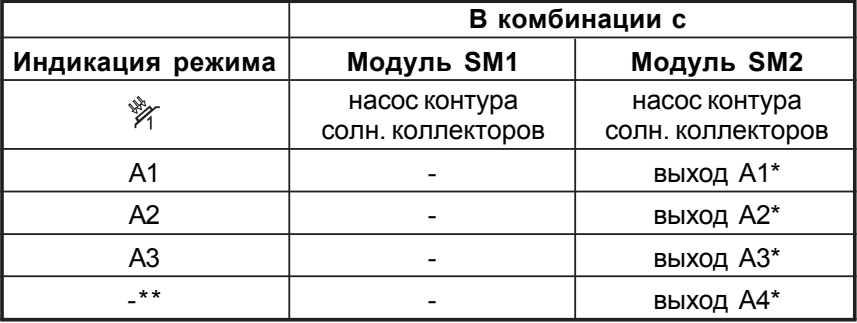

\* Присвоение значения выходам в зависимости от конфигурации \*\* Рядом с активированным выход ом дополнительно появляется

стрелка, направленная вниз.

#### $P$  **аспределение**

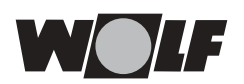

#### **Стандартное показание на дисплее**

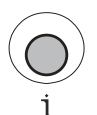

Дополнительно к данным, отображаемым в стандартном показании на модуле BM-Solar можно запросить и считать значения других параметров .

При нажатии **кнопки инфо** осуществляется вход в меню просмотра параметров. Первым на дисплее появляется отображение параметра A01 (Температура бивалентного бойлера 1).

Пример:

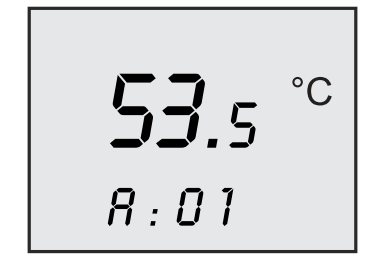

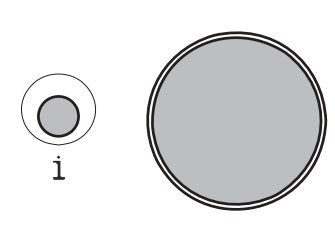

При дальнейшем нажатии кнопки инфо или при вращении регулятора по часовой стрелке можно последовательно вызвать и просмотреть остальные параметры.

При достижении последнего параметра и продолжении вращения регулятора, выполняется автоматический выход из меню просмотра параметров и возврат к стандартному показанию на дисплее. Если никаких настроек не выполняется, то через 1 минуту также происходит автоматический возврат к стандартному показанию на дисплее.

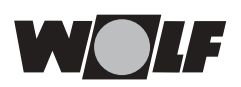

В зависимости от используемого модуля управления солнечными коллекторами, можно вызвать и просмотреть значения определенных параметров.

#### **Параметры для просмотра в комбинации с модулем SM1**

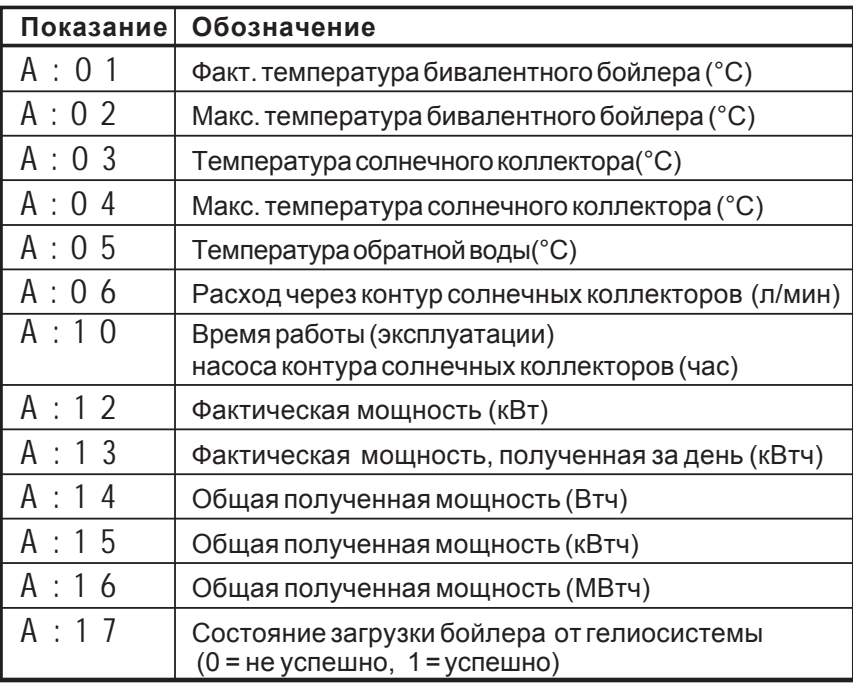

#### **Параметры для просмотра в комбинации с модулем SM2**

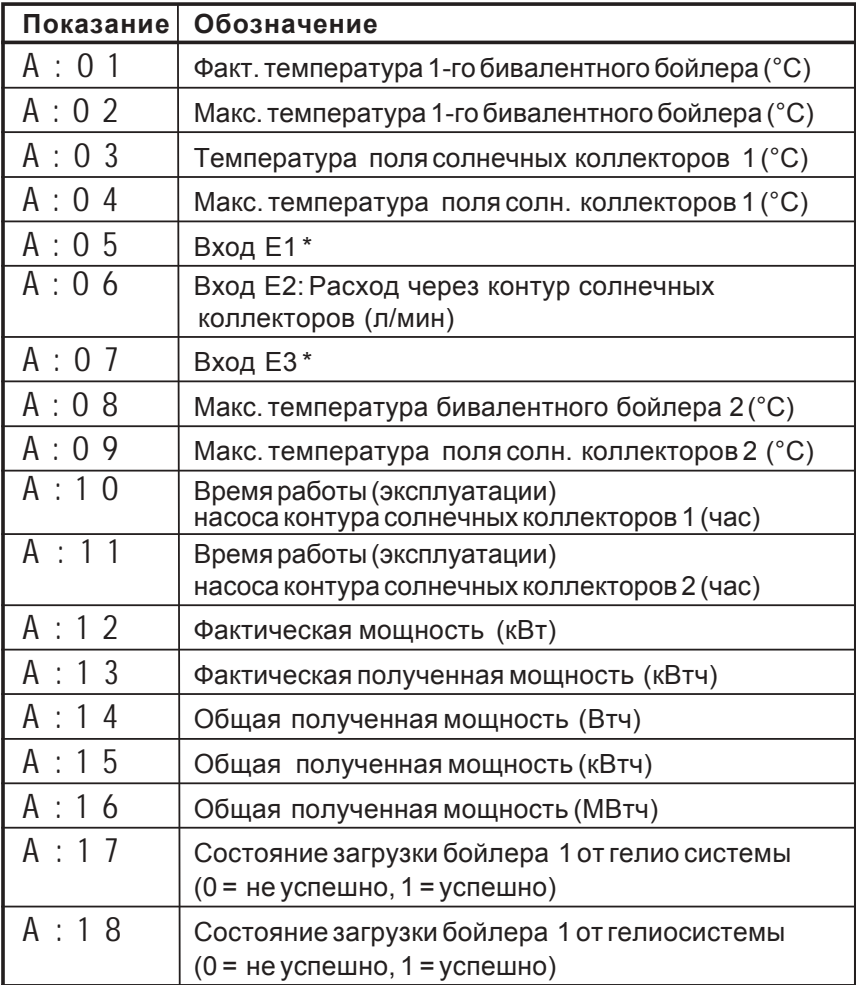

\* Присвоение значения выходам Е1 и Е3 в зависимости от конфигурации на SM2

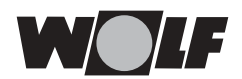

#### $A : 01$

- **SM1:** Факт. температура ГВС (бивалентный бойлер)
- **SM2:** Факт. температура ГВС (бивалентный бойлер 1)
- **SM1:** Отображаетсяфактическая температурабивалентногобойлера в зоне теплообменника от гелиосистемы.
- **SM2:** Отображается фактическая температурабивалентного бойлера1 в зоне теплообменника от гелиосистемы.

#### A : 0 2

- **SM1:** Макс. температура ГВС (бивалентный бойлер)
- **SM2:** Макс. температура ГВС (бивалентный бойлер 1)
- **SM1:** Отображаетсямаксимальная температура горячей воды (за 24 часа).
- **SM2:** Отображаетсямаксимальная температура горячей воды (за 24 часа, бойлера 1).

Значение параметра обнуляется каждые 24 часа.

### $A : 0.3$

- **SM1:** Температура солнечного коллектора **SM2:** Температура солнечного
	- **SM1:** Отображается фактическая температура в подающей линии солнечного коллектора (поля солнечных коллекторов).
	- **SM2:** Отображается фактическая температура в подающей линии солнечного коллектора (поля солнечных коллекторов 1).

#### A : 0 4

**SM1:** Макс. температура солнечного коллектора

коллектора (поля1)

- **SM2:** Макс. температура солнечного коллектора (поля 1)
- **SM1:** Отображается максимальная температура солнечного коллектора (за 24 часа).
- **SM2:** Отображается максимальная температура поля солнечных коллекторов 1 (за 24 часа).

Каждые 24 часа значение параметра обнуляется.

#### $A:05$

- **SM1:** Температура обратной воды **SM2:** Вход E1
- **SM1:** Отображаетсяфактическаятемператураобратнойводы контура солнечных коллекторов. Это значение необходимо для определения полученной (выработанной ) мощности.
- **SM2:** Отображается фактическое значение датчика температуры, подключенного к входу E1. В зависимости от конфигурации на модуле SM2 это может быть значением температуры обратной воды или фактической температурой бивалентного бойлера 2.

Значение параметра отображается только в том случае, если подключендатчик температуры.

#### $A:06$

Расход в контуре солнечных коллекторов

- **SM1/** Отображаетсяфактическийрасходчерез солнечныйколлектор **SM2:** в л/мин . Данный параметр отображается только в томслучае,
- если в параметре 08 (Wдrmemengenerfassung) выбрано значение 1 или 2.

Это значение необходимо для определения полученной (выработанной )мощности.

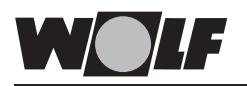

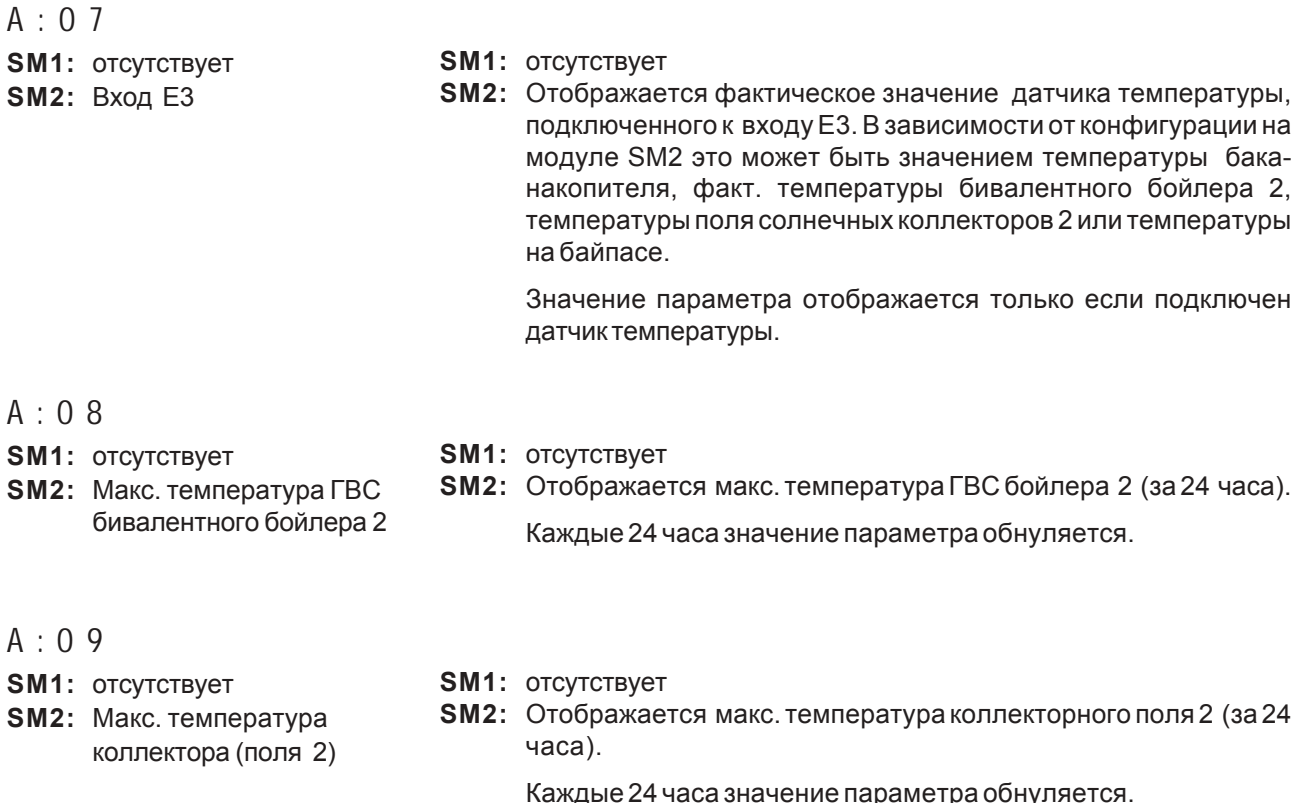

A : 1 0

**SM1:** Отображаетсяобщеевремяработы (кол-вочасовэксплуатации) насоса контура солнечных коллекторов. **SM2:** Отображаетсяобщеевремяработы (кол-вочасовэксплуатации) насоса контура солнечных коллекторов 1. Значение параметра вычисляется как **значение, отображаемое на дисплее x 10.** Чтобы обнулить значение параметра следует нажать и удерживать регулятормин. 10 сек. **SM1:** Время работы насоса контура солнечных **SM2:** Время работы насоса контура солнечных

#### A : 1 1

- **SM1:** отсутствует
- **SM1:** отсутствует
- **SM2:** Время работы насоса контура солнечных коллекторов 2

коллекторов

коллекторов 1

**SM2:** Отображаетсяобщеевремяработы (кол-вочасовэксплуатации) насоса контура солнечных коллекторов .

Значение параметра вычисляется как **значение, отображаемое на дисплее x 10.** Чтобы обнулить значение параметра следует нажать и удерживать регулятормин. 10 сек.

#### $A : 12$

фактическая мощность

- **SM1/** Отображается фактическая тепловаямощность контура
- **SM2:** солнечных коллекторов. Значение параметра отображается только в том случае, когда к соответствующему модулю SM подключен датчик температуры обратной воды или комплект учета тепла, и при этом в параметре 08 выбрано значение 1 или 2.

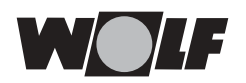

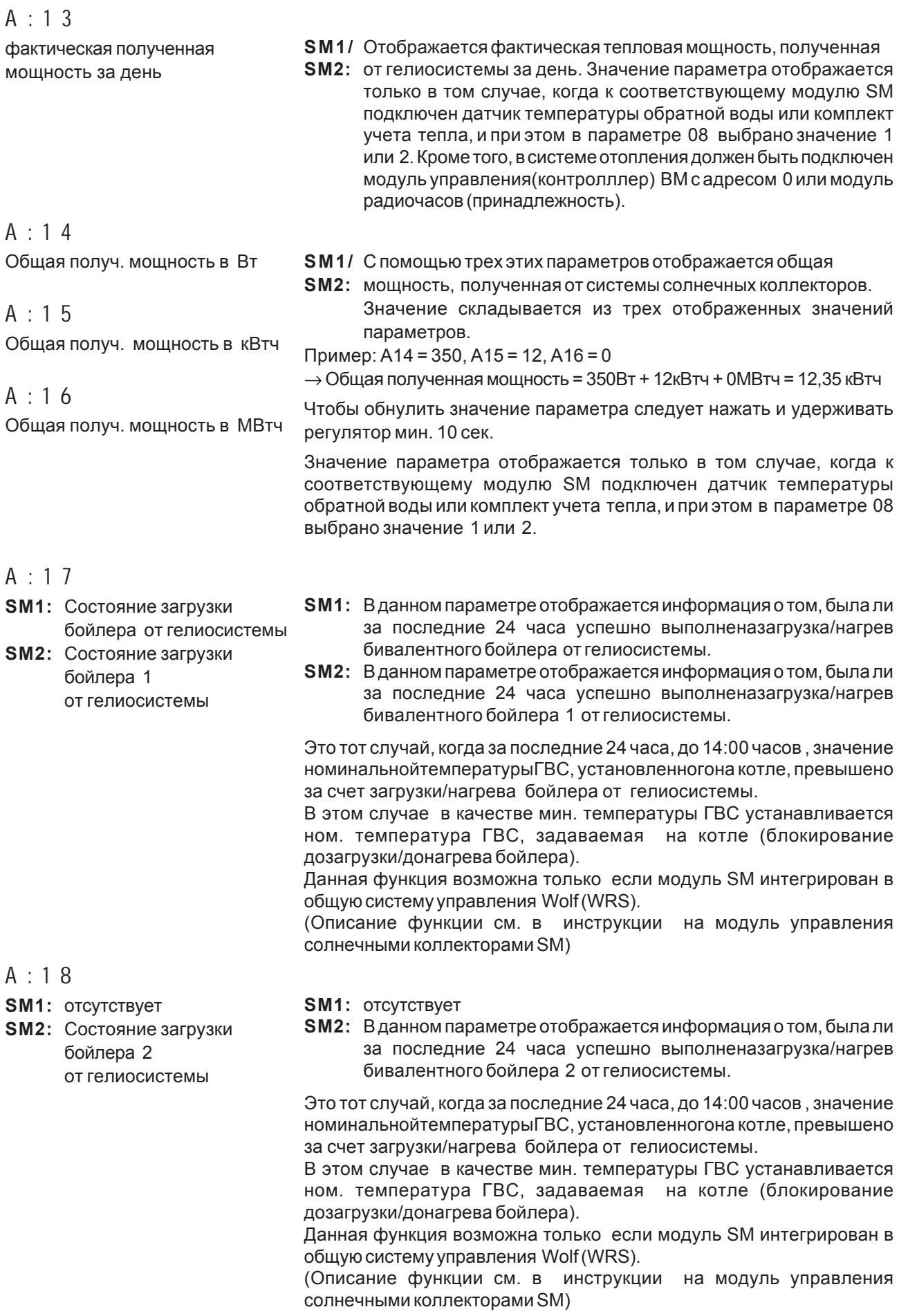

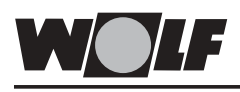

**Параметры** Вменю параметровможно проверить все регулировочные параметры и в случае необходимости изменить их значения.

> Активирование (вызов) меню параметров выполняется однократным нажатием регулятора.

> Надисплееотображаетсяпараметр P01 (Разницамежду температурой включения бивалентного бойлера 1).

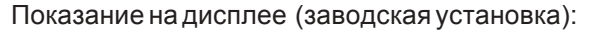

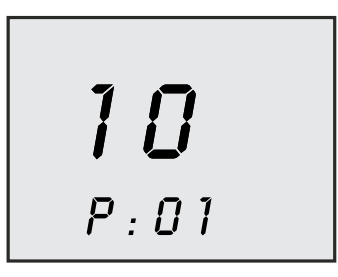

Вращением регулятора возможен вызов и просмотр остальных имеющихся параметров.

#### **Изменение значений параметров:**

Нажатием регулятора активируется отображаемый в данный момент параметр. Значение параметра мигает.

Вращением регулятора значение параметра можно изменить. Нажатием регулятора параметр подтверждается и сохраняется в памяти. Значение параметра на дисплее переходит из мигающего в статическое.

Выход из меню просмотра параметров осуществляется нажатием Инфо-конопки.

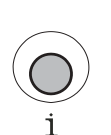

Выход из меню выполняется также автоматически, если в течении 1 минуты никаких настроек не выполняется.

Перечень параметров определяется используемым модулем управления солнечными коллекторами (SM1/SM2) .

Перечень параметров при использовании модуля SM1:

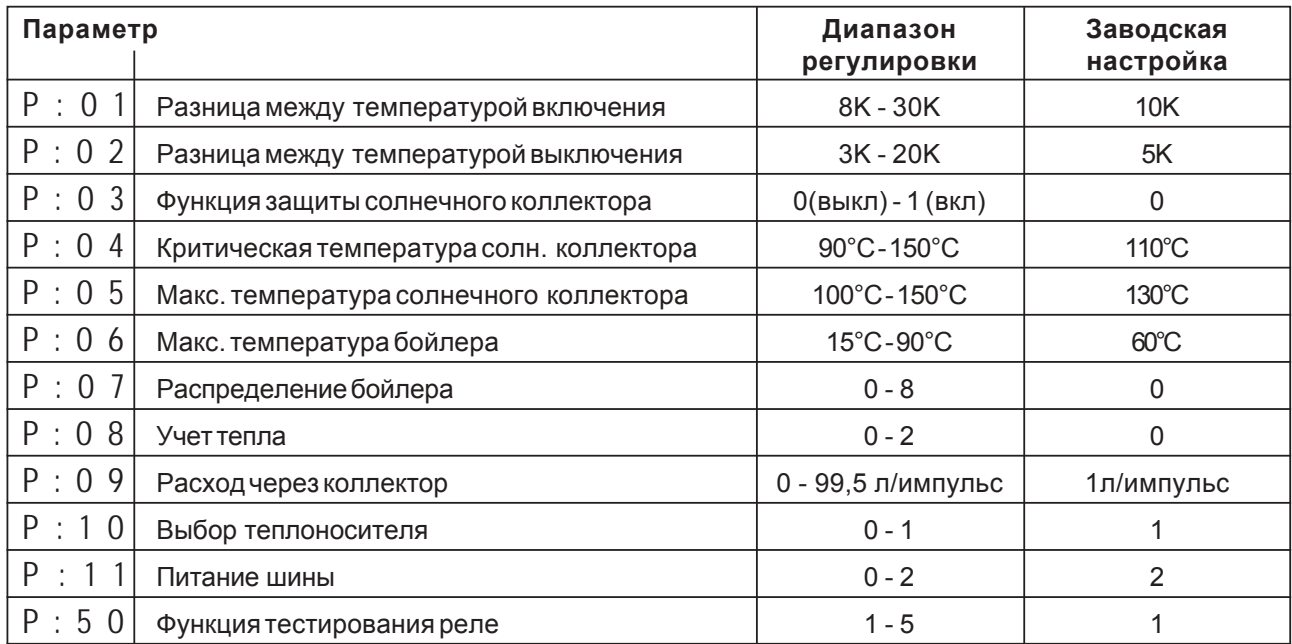

Перечень параметров при использовании модуля SM2:

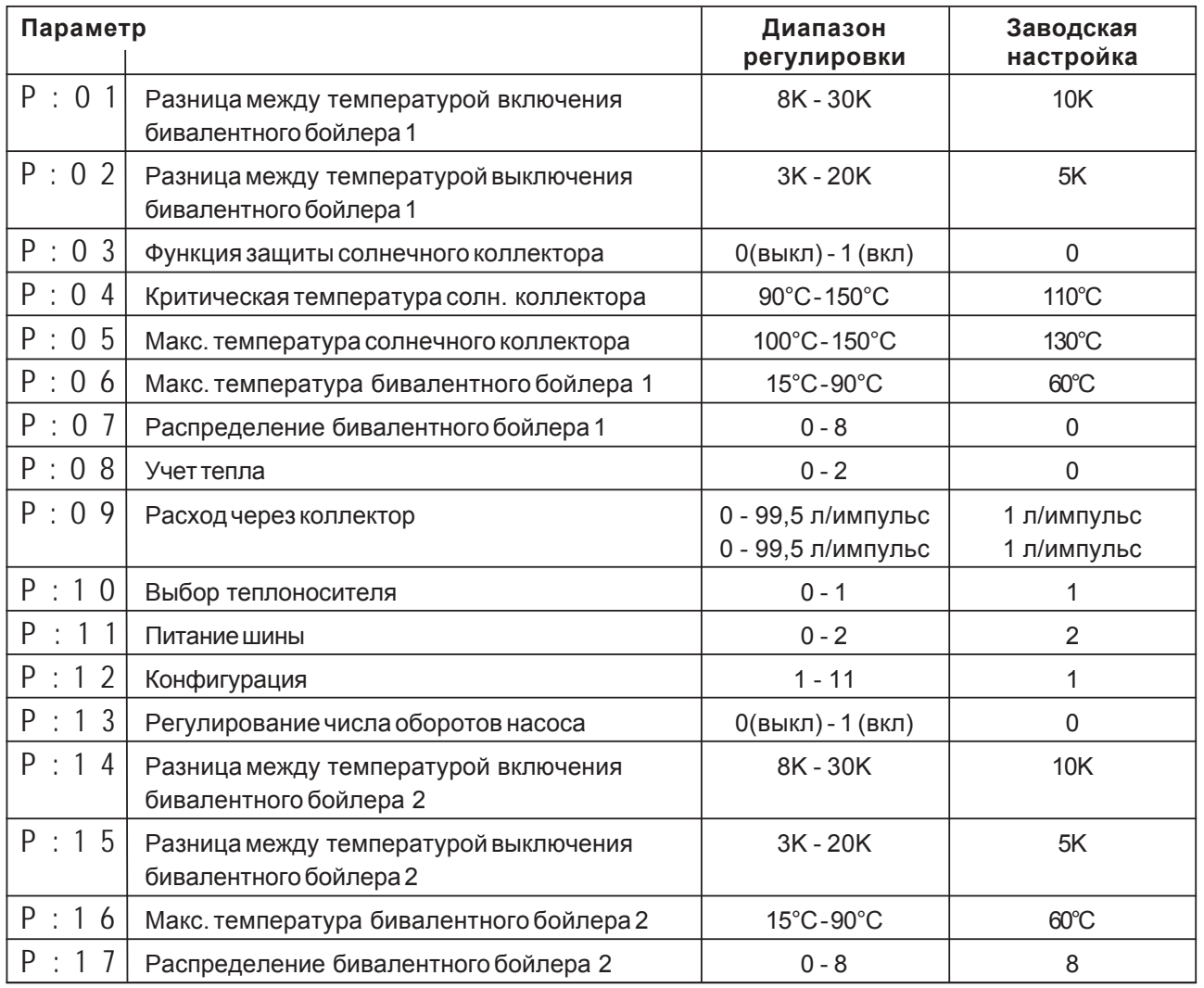

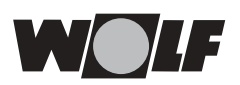

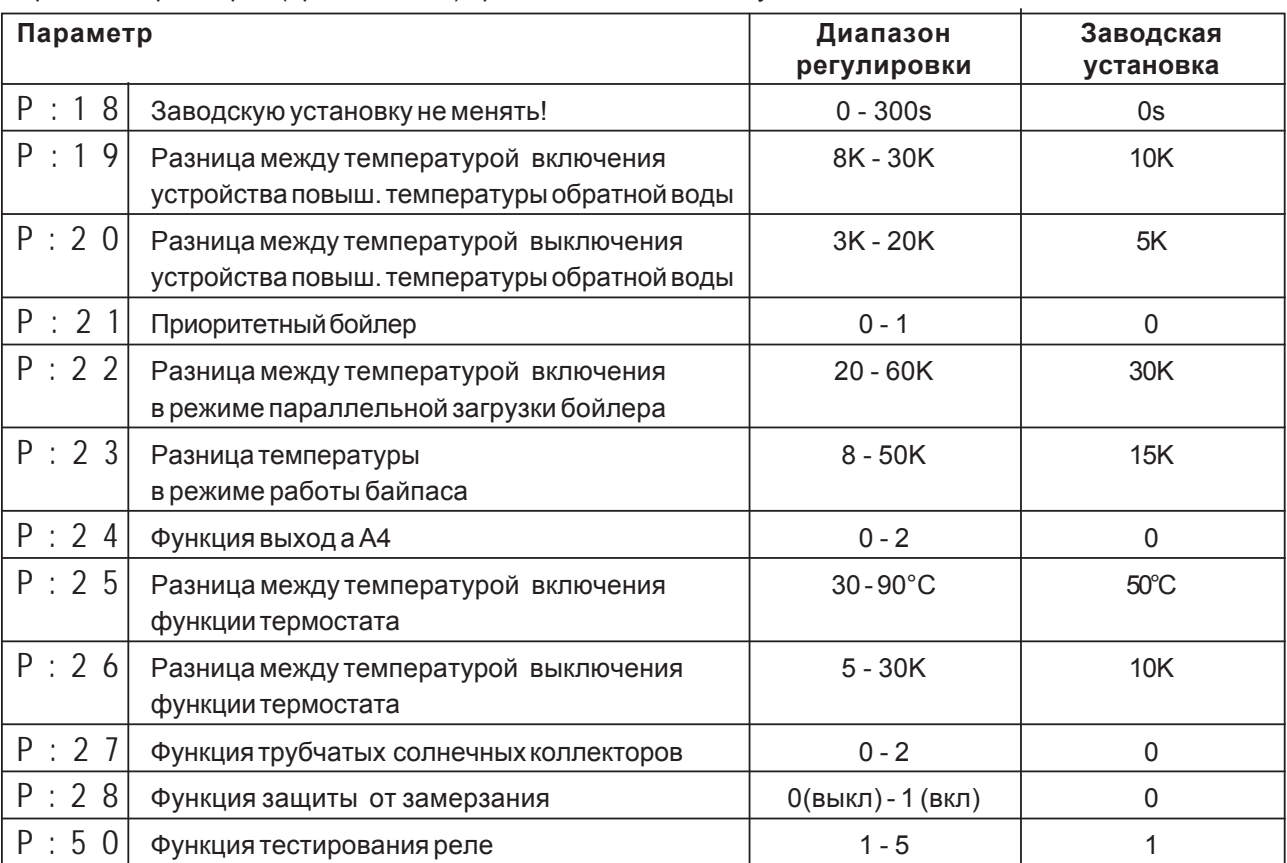

Перечень параметров (продолжение) при использовании модуля SM2:

Описание функции отдельных параметров см. в инструкции на соответствующий модуль управления солнечными коллекторами.

Включение и выключение гелиосистемы

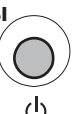

Включение и выключение модуля SM осуществляется выключателем. Для защиты от случайного отключения, педусмотрена специальная функция: чтобы отключить модуль следует нажать выключатель и удерживать его 3 сек. Для включения модуля достаточно кратковременного нажатия на выключатель.

При отключенной системе на дисплее контроллера вместо температуры солнечного коллектора отображается off.

Пример:

$$
\begin{array}{|c|} \hline \hspace{1.5em} \textbf{53.5} ^{\circ} \\ \hline \hspace{1.5em} \textbf{0}^{\text{FF} \text{ --c}} & \textbf{0} \end{array}
$$

Внимание:

В выключенном состоянии отключены все защитные функции, кроме функции защиты от заклинивания насосов!

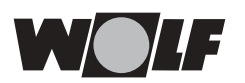

### **Сигнализация неисправностей / Технические характеристики**

**Сигнализация неисправностей** При обнаружении неисправности намодуле управления солнечными коллекторами SM мигает соответствующий код и предупреждающий символ .

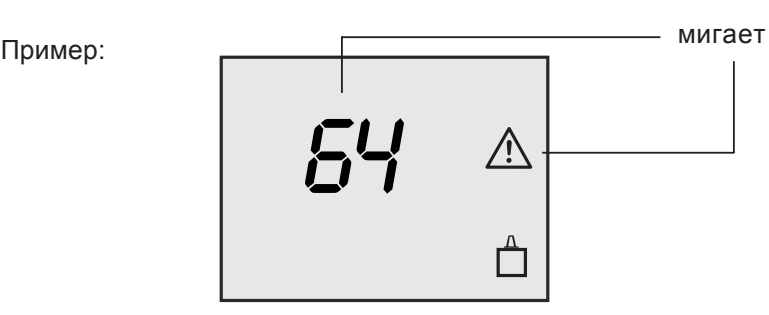

При устранении неисправности, показание надисплее возвращается к стандартному.

На модуль управления солнечными коллекторами могут выводиться следующие кодынеисправностей.

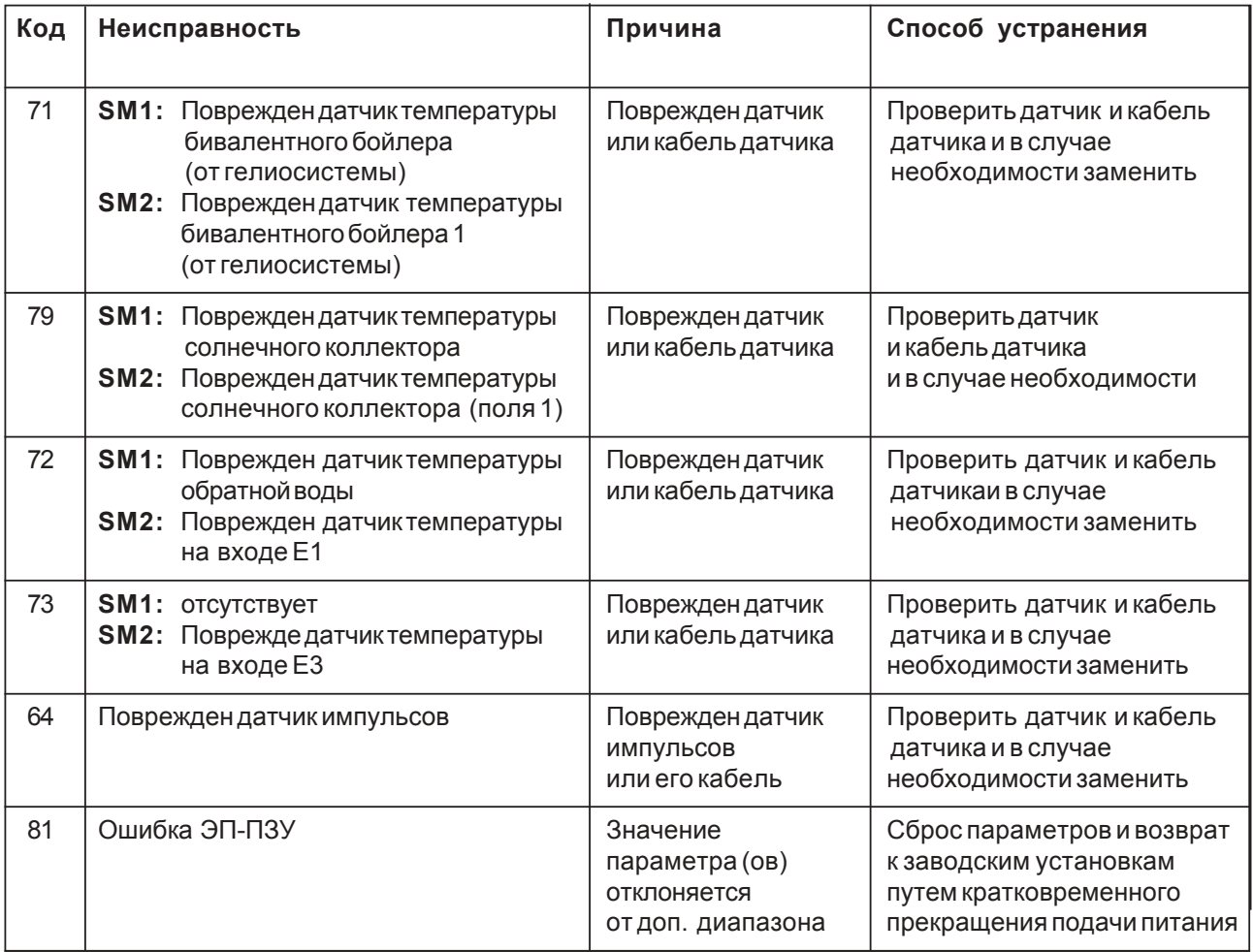

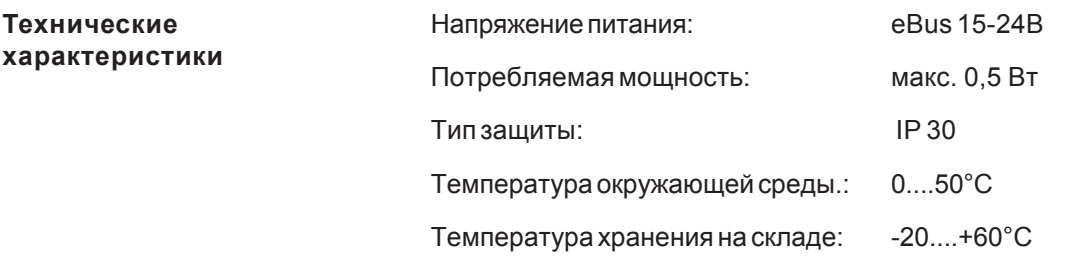